Weblogic Server Integration Guide for OPSS Oracle FLEXCUBE Investor Servicing Release 14.0.0.0.0 [May] [2018]

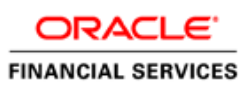

# **Table of Contents**

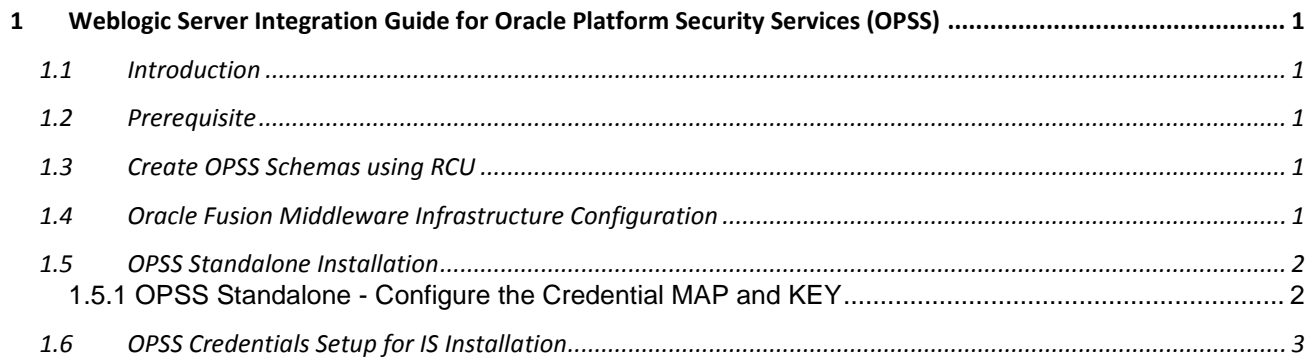

# **1 Weblogic Server Integration Guide for Oracle Platform Security Services (OPSS)**

### <span id="page-2-1"></span><span id="page-2-0"></span>**1.1 Introduction**

Oracle Platform Security Services (OPSS) is a security platform that secures applications deployed on any of the supported platforms or in standalone applications.

Java Authorization (JAZN) functionality includes the Credential Store Framework (CSF), the Common Audit Framework (CAF), Keystore Service, and other components, and combined with SSPI as Oracle Platform Security Services (OPSS).

A Credential Store is used for secure storage of credentials. The Credential Store Framework (CSF) API is used to access and perform operations on the credential store.

The Credential Store Framework:

- $\checkmark$  enables you to manage credentials securely
- provides an API for storage, retrieval, and maintenance of credentials in different back-end repositories
- $\checkmark$  supports file-based (Oracle wallet) and LDAP-based credential management

#### <span id="page-2-2"></span>**1.2 Prerequisite**

- $\checkmark$  Oracle Fusion Middleware 12c Infrastructure / Weblogic Server
- OPSS Generic Installer for Weblogic Server Installation

Note\*: OPSS Generic Installer will be part of Executable Library under OPSS Folder.

### <span id="page-2-3"></span>**1.3 Create OPSS Schemas using RCU**

- Run the repository creation utility under **<ORACLE\_HOME>/oracle\_common/bin**
- $\checkmark$  Choose the create Repository and System Load Option
- $\checkmark$  Provide the Database connection details (sys user and password)
- $\checkmark$  Under AS Common Schemas, select Oracle Platform Security Services and it will select the dependencies by its own.
- $\checkmark$  Follow up the remaining screens to complete the Schema Creation.

### <span id="page-2-4"></span>**1.4 Oracle Fusion Middleware Infrastructure Configuration**

- $\checkmark$  Map the OPSS Schemas created in above setup during Weblogic Infrastructure installation.
- Create a Weblogic Domain with **Basic Weblogic Server Domain [wlserver]** Note\*: Additional Component Selection is up to the Server Administrator's Choice.

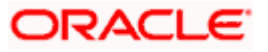

# <span id="page-3-0"></span>**1.5 OPSS Standalone Installation**

Skip this step for Weblogic Infrastructure configuration.

- $\checkmark$  Set the JAVA HOME & PATH variables in the operating systems.
- $\checkmark$  Run the OPSS generic Installer.
- $\checkmark$  OPSS generic Installer is required separate Middleware Home Example: if weblogic server has been installed under /scratch/Oracle/WLS then OPSS can be installed under /scratch/Oracle/OPSS

#### <span id="page-3-1"></span>1.5.1 OPSS Standalone - Configure the Credential MAP and KEY

- Set the **JAVA\_HOME**, **ANT\_HOME**, **PATH** and **CLASSPATH** variable for **antcontrib-1.0b3.jar** variables in the operating systems. *export JAVA\_HOME=/scratch/app/jdk1.8.0\_xxx/ export ANT\_HOME=/scratch/app/apache-ant-x.xx.x/ export CLASSPATH=\$CLASSPATH:/scratch/app/ant-contrib-1.0b3.jar*
- Refer the **<OPSS\_HOME>/oracle\_common/modules/oracle.jps/bin/README** file for further configuration Note: <OPSS\_Instance\_Dir> & <OPSS\_HOME> are the variables, Update it to respective folders.
- $\checkmark$  Run below command for creating OPSS Instance *ant -f opss\_instance.xml -Dplatform=wls -Dlocation=<OPSS\_INSTANCE\_DIR> - Dname=<INSTANCE\_NAME>*
- Create the **opss.properties** with below content
	- domain=<INSTANCE\_NAME> admin=adminprefix\_OPSS password=dbpassword servertype=DB\_ORACLE jpsroot=cn=reassociatedb jdbcurl=jdbc:oracle:thin:@host:port/SID jdbcdriver=oracle.jdbc.driver.OracleDriver path=<OPSS\_INSTANCE\_DIR>/<INSTANCE\_NAME>/config/jps-config.xml migration=true command=setSecurityServices
- $\checkmark$  Run the **ant -f config store.xml** to reassociate security services to DB *ant -f config\_store.xml -Dprop.path=<PROPERTY\_FILE\_PATH>/opss.properties*
- Copy **<OPSS\_HOME>/oracle\_common/modules/oracle.ovd/domain\_config/ovd** folder to **<OPSS** Instance Dir> created using opss\_instance.xml.
- $\checkmark$  For OPSS Standalone installation, update the startWeblogic.sh or startWeblogic.bat as below.

Set the CLASSPATH variable like below

*CLASSPATH="<OPSS\_HOME>/oracle\_common/modules/oracle.jps/opss-wls-*

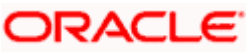

*manifest.jar: \${CLASSPATH}"* 

Just above the below line

*mypwd="\$(pwd)"*

and replace *\${JAVA\_HOME}/bin/java \${JAVA\_VM} \${MEM\_ARGS} \${LAUNCH\_ARGS} -Dweblogic.Name=\${SERVER\_NAME}* with *\${JAVA\_HOME}/bin/java \${JAVA\_VM} \${MEM\_ARGS} \${LAUNCH\_ARGS} - Doracle.security.jps.config=<OPSS\_Instance\_Dir>/config/jps-config.xml - Doracle.deployed.app.dir=\${DOMAIN\_HOME}/servers/\${SERVER\_NAME}/tmp/ - Doracle.deployed.app.ext=/- - Dcommon.components.home=<OPSS\_HOME>/oracle\_common - Djrf.version=12.2.1 -Ddomain.home=\${DOMAIN\_HOME} - Dweblogic.Name=\${SERVER\_NAME}* 

# <span id="page-4-0"></span>**1.6 OPSS Credentials Setup for IS Installation**

 Update the **<OPSS\_Instance\_DIR> in fcis\_opss\_cred\_XXXXX.sh** and run the shell script in **<OPSS\_HOME>/oracle\_common/modules/oracle.jps/bin** 

Note : **<OPSS\_Instance\_DIR>** is **<DOMAIN\_HOME>/config/fmwconfig/jps-config.xml** for weblogic Infrastructure.

 $\checkmark$  Goto Admin Console  $\hat{\theta}$  Environment  $\hat{\theta}$  Startup and Shutdown Classes  $\hat{\theta}$  New  $\hat{\theta}$  Startup Class

Name : **JpsStartupClass**

Class Name : **oracle.security.jps.wls.JpsWlsStartupClass**

- $\checkmark$  Click Next and then Select the Required Servers and Click on Finish
- $\checkmark$  Restart the servers[Admin, Managed servers]
- $\checkmark$  Deploy the FLEXCUBE IS Application in it.

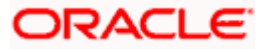

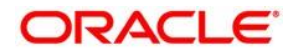

**Weblogic Server Integration Guide for OPSS Standalone [May] [2018] Version 14.0.0.0.0**

**Oracle Financial Services Software Limited Oracle Park Off Western Express Highway Goregaon (East) Mumbai, Maharashtra 400 063 India**

**Worldwide Inquiries: Phone: +91 22 6718 3000 Fax:+91 22 6718 3001 [www.oracle.com/financialservices/](http://www.oracle.com/financialservices/)**

**Copyright © 2007, 2018, Oracle and/or its affiliates. All rights reserved.**

**Oracle and Java are registered trademarks of Oracle and/or its affiliates. Other names may be trademarks of their respective owners.**

**U.S. GOVERNMENT END USERS: Oracle programs, including any operating system, integrated software, any programs installed on the hardware, and/or documentation, delivered to U.S. Government end users are "commercial computer software" pursuant to the applicable Federal Acquisition Regulation and agency-specific supplemental regulations. As such, use, duplication, disclosure, modification, and adaptation of the programs, including any operating system, integrated software, any programs installed on the hardware, and/or documentation, shall be subject to license terms and license restrictions applicable to the programs. No other rights are granted to the U.S. Government.**

**This software or hardware is developed for general use in a variety of information management applications. It is not developed or intended for use in any inherently dangerous applications, including applications that may create a risk of personal injury. If you use this software or hardware in dangerous applications, then you shall be responsible to take all appropriate failsafe, backup, redundancy, and other measures to ensure its safe use. Oracle Corporation and its affiliates disclaim any liability for any damages caused by use of this software or hardware in dangerous applications.**

**This software and related documentation are provided under a license agreement containing restrictions on use and disclosure and are protected by intellectual property laws. Except as expressly permitted in your license agreement or allowed by law, you may not use, copy, reproduce, translate, broadcast, modify, license, transmit, distribute, exhibit, perform, publish or display any part, in any form, or by any means. Reverse engineering, disassembly, or decompilation of this software, unless required by law for interoperability, is prohibited.**

**The information contained herein is subject to change without notice and is not warranted to be error-free. If you find any errors, please report them to us in writing.** 

**This software or hardware and documentation may provide access to or information on content, products and services from third parties. Oracle Corporation and its affiliates are not responsible for and expressly disclaim all warranties of any kind with respect to third-party content, products, and services. Oracle Corporation and its affiliates will not be responsible for any loss, costs, or damages incurred due to your access to or use of third-party content, products, or services.**